## **UCLA** School of Nursing

## How to Review Completed Evaluations/ Forms FACULTY View

## Home Page>Reports tab

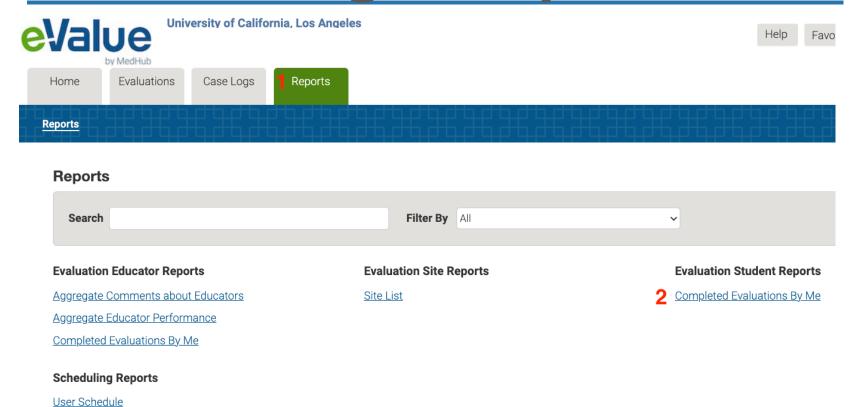

2

## Click on name of Evaluation Type

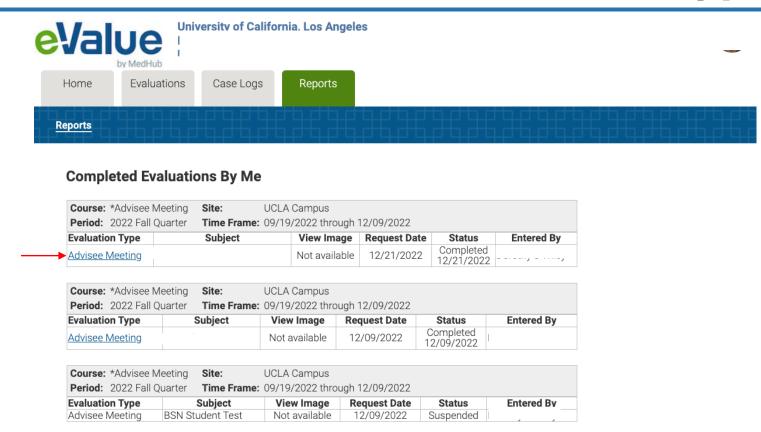